In Worldshare Collection Manager, OCLC outputs Marc files for various collections in the same ftp folder. (Ex: metacoll/out/ongoing/updates)

For example, the Chancellor's Office has collections for the Daily OCLC load and the Jstor DDA program.

If you have 2 or more Alma import profiles that are fetching files from the same ftp folder, you can use regular expressions to distinguish the various Marc files.

Worldshare Collection Manager

Login to WCM. Select a collection to edit its settings.

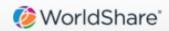

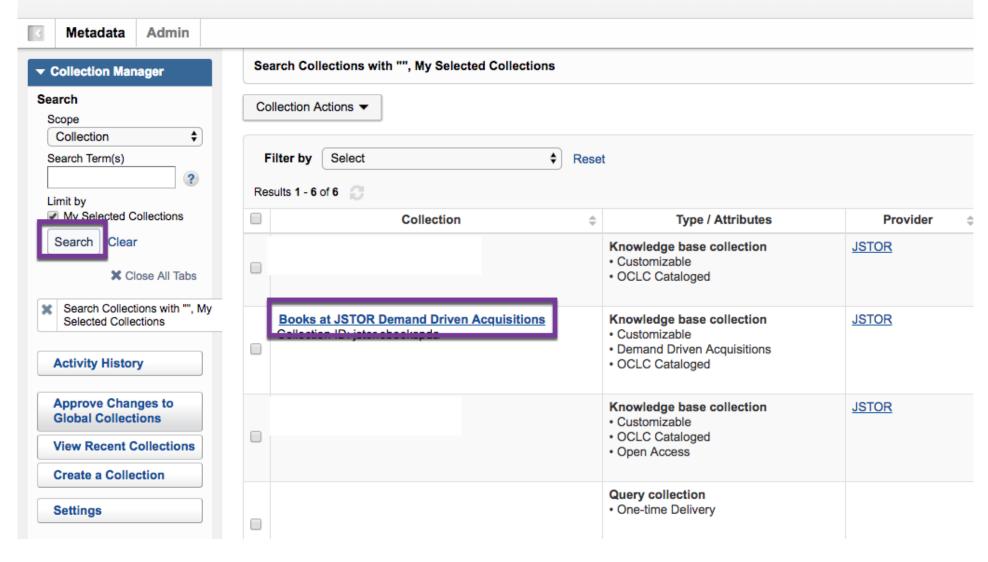

Go to Holdings and Marc Records.

Verify that Marc record delivery is enabled.

In the Record Delivery tab,

Delivery File Output: select Deliver records for this collection in a separate file.

Input a unique file name for your collection.

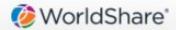

Metadata Admin

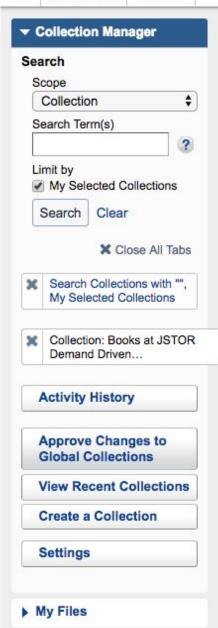

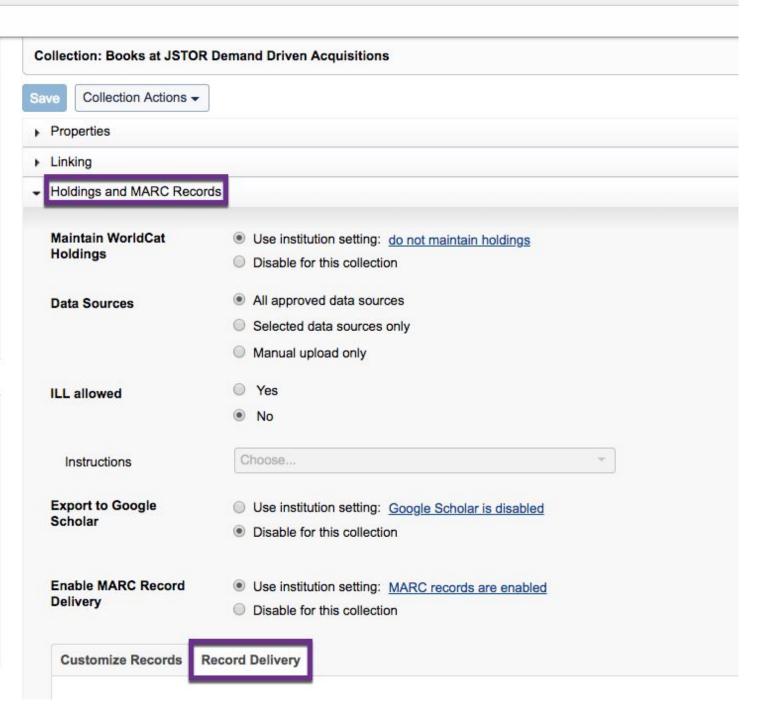

## Alma import profile

In the Profile Details tab, in the File name patterns input field

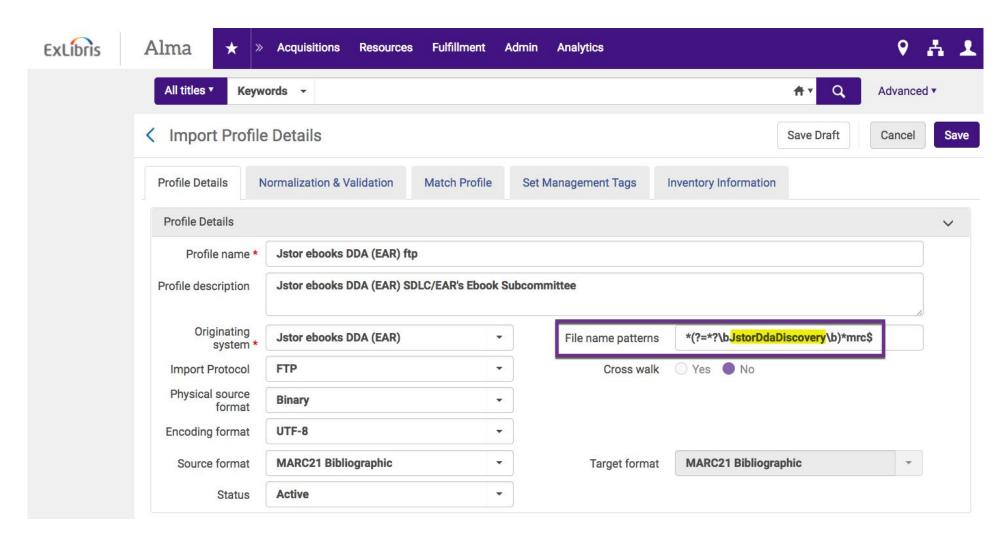

## Exlibris documentation:

https://knowledge.exlibrisgroup.com/Alma/Product\_Documentation/010Alma\_Online\_Help\_(English)/040Resource\_Management/060Record\_Import/020Managing\_Import\_Profiles

You can use regular expressions to specify which Marc file(s) the import profile should load.

```
*(?=*?\bJstorDdaDiscovery\b)*mrc$
```

The text in between the \b should be the file name you specified in WCM.

\*mrc\$ indicates that you only want to import files ending in mrc.

In Alma, you can test the ftp connection and preview which files will be downloaded.

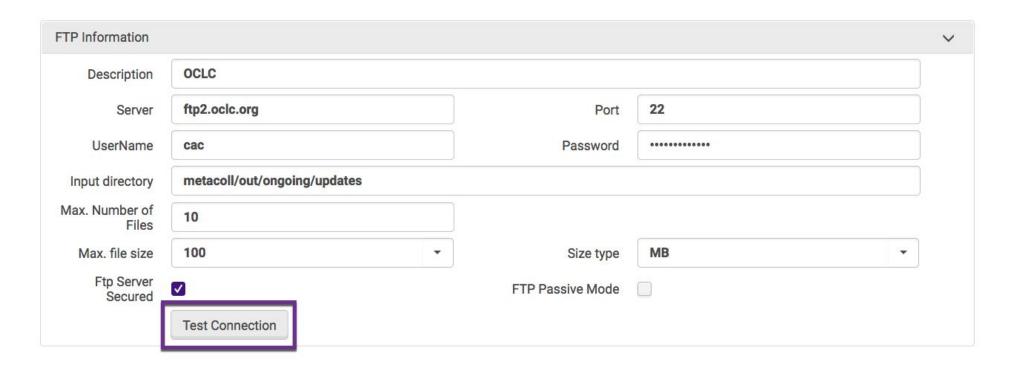

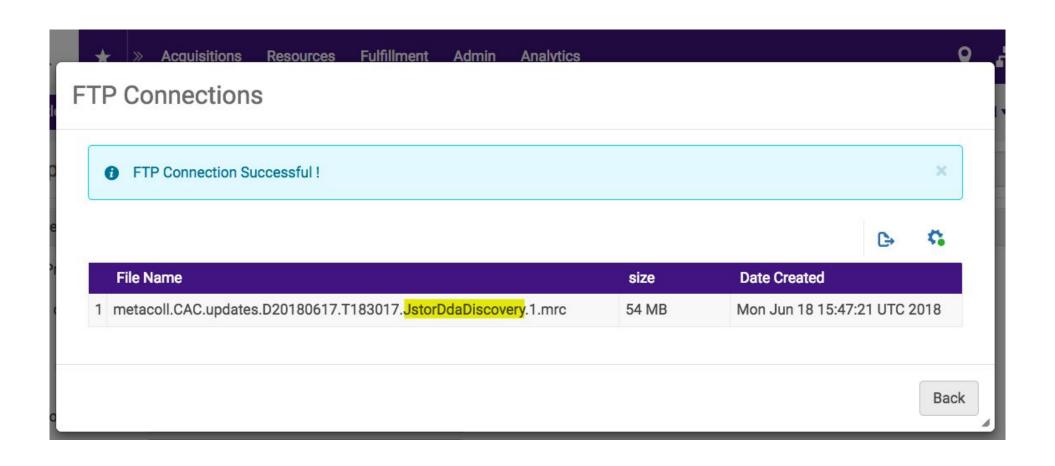